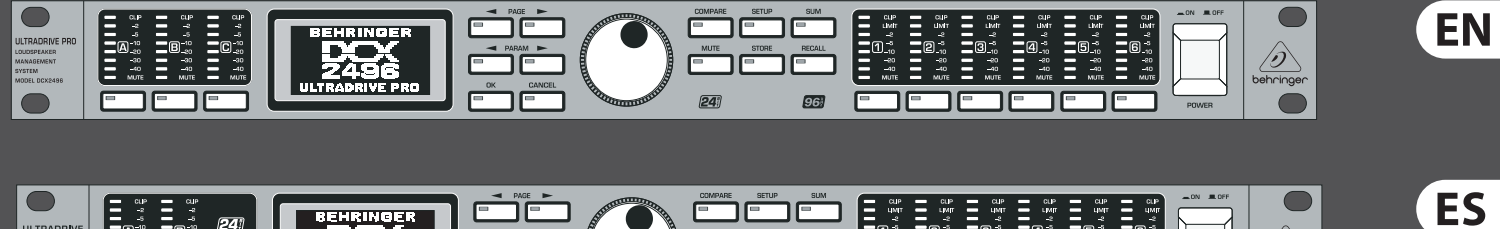

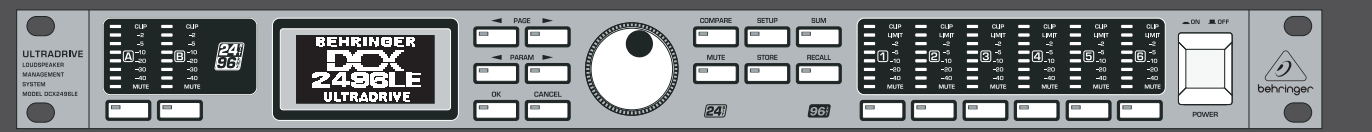

FR

# DE

PT

# Quick start Guide

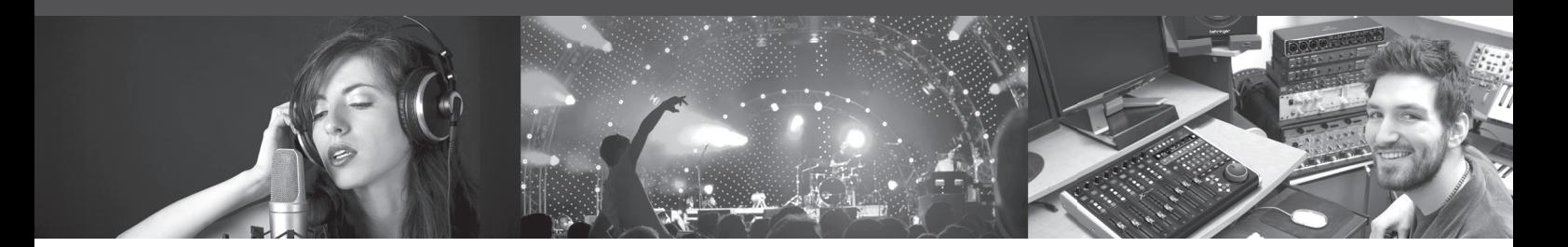

# **ULTraDrIVe PrO DcX2496/ ULTraDrIVe DcX2496Le**

ultra-High Precision Digital 24-Bit/96 kHz Loudspeaker Management system

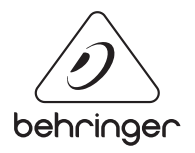

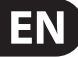

## **Important Safety**  EN **Instructions**

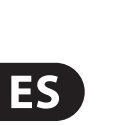

**CAUTION** RISK OF ELECTRIC SHOCK! **ATTENTION** SQUE D'ÉLECTROCU<br>! NE PAS OUVRIR

Terminals marked with this symbol carry electrical current of sufficient magnitude to constitute risk of electric shock. Use only high-quality professional speaker cables with ¼" TS or twist-locking plugs pre-installed. All other installation or modification should be performed only by qualified personnel.

## **Legal Disclaimer**

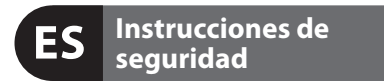

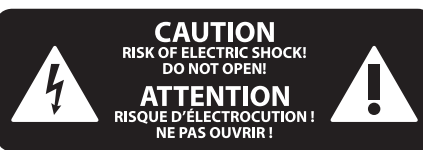

## **Negación Legal**

## **GARANTÍA LIMITADA**

## **Limited warranty**

**Caution** To reduce the risk of electric shock, do not  $\mathbf{F}$ remove the top cover (or the rear section). No user serviceable parts inside. Refer servicing to qualified personnel.

This symbol, wherever it appears, alerts you to the presence of uninsulated dangerous voltage inside the enclosure - voltage that may be sufficient to constitute a risk of shock.

This symbol, wherever it appears, alerts you to important operating and maintenance instructions in the accompanying literature. Please read the manual.

**8.** Do not install near any heat sources such as radiators, heat registers, stoves, or other apparatus (including amplifiers) that produce heat.

**Caution** To reduce the risk of fire or electric shock, - 51 do not expose this appliance to rain and moisture. The apparatus shall not be exposed to dripping or splashing liquids and no objects filled with liquids, such as vases, shall be placed on the apparatus.

**11.** Use only attachments/accessories specified by the manufacturer.

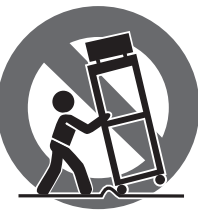

**Caution** These service instructions are for use - 5 by qualified service personnel only. To reduce the risk of electric shock do not perform any servicing other than that contained in the operation instructions. Repairs have to be performed by qualified service personnel.

injury from tip-over. **13.** Unplug this apparatus during lightning storms or

- **1.** Read these instructions.
- **2.** Keep these instructions.
- **3.** Heed all warnings.
- **4.** Follow all instructions.
- **5.** Do not use this apparatus near water.
- **6.** Clean only with dry cloth.

**7.** Do not block any ventilation openings. Install in accordance with the manufacturer's instructions.

electrical and electronic equipment (EEE). The mishandling of this type of waste could have a possible negative impact on the environment and human health due to potentially hazardous substances that are generally associated with EEE. At the same time, your cooperation in the correct disposal of this product will contribute to the efficient use of natural resources. For more information about where you can take your waste equipment for recycling, please contact your local city office, or your household waste collection service. **18.** Do not install in a confined space, such as a book

**9.** Do not defeat the safety purpose of the polarized or grounding-type plug. A polarized plug has two blades with one wider than the other. A grounding-type plug has two blades and a third grounding prong. The wide blade or the third prong are provided for your safety. If the provided plug does not fit into your outlet, consult an electrician for replacement of the obsolete outlet.

**19.** Do not place naked flame sources, such as lighted candles, on the apparatus.

**10.** Protect the power cord from being walked on or pinched particularly at plugs, convenience receptacles, and the point where they exit from the apparatus.

> **12.** Use only with the cart, stand, tripod, bracket, or table specified by the manufacturer, or sold with the apparatus. When a cart is used, use caution when moving the cart/apparatus combination to avoid

Las terminales marcadas con este símbolo transportan corriente eléctrica de magnitud sufi ciente como para constituir un riesgo de descarga eléctrica. Utilice solo cables de altavoz profesionales y de alta calidad con conectores TS de 6,3 mm o de bayoneta prefi jados. Cualquier otra instalación o modificación debe ser realizada únicamente por un técnico cualificado.

when unused for long periods of time. **14.** Refer all servicing to qualified service personnel. Servicing is required when the apparatus has been damaged in any way, such as power supply cord or plug is damaged, liquid has been spilled or objects have fallen into the apparatus, the apparatus has been exposed to rain or moisture, does not operate normally, or has been dropped.

**Atención** Para reducir el riesgo de descarga eléctrica, no quite la tapa (o la parte posterior). No hay piezas en el interior del equipo que puedan ser reparadas por el usuario. Si es necesario, póngase en contacto con personal cualificado.

**15.** The apparatus shall be connected to a MAINS socket outlet with a protective earthing connection.

> llevarlas a cabo exclusivamente personal cualificado. Para evitar el riesgo de una descarga eléctrica, no realice reparaciones que no se encuentren descritas en el manual de operaciones. Las reparaciones deben ser realizadas exclusivamente por personal cualificado.

**16.** Where the MAINS plug or an appliance coupler is used as the disconnect device, the disconnect device shall remain readily operable.

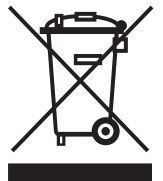

**17.** Correct disposal of this product: This symbol indicates that this product must not be disposed of with household waste, according to the WEEE Directive (2012/19/EU) and your national

law. This product should be taken to a collection center licensed for the recycling of waste

**11.** Use únicamente los dispositivos o accesorios especificados por el fabricante.

case or similar unit.

**20.** Please keep the environmental aspects of battery disposal in mind. Batteries must be disposed-of at a battery collection point.

**21.** Use this apparatus in tropical and/or moderate climates.

MUSIC Group accepts no liability for any loss which may be suffered by any person who relies either wholly or in part upon any description, photograph, or statement contained herein. Technical specifications, appearances and other information are subject to change without notice. All trademarks are the property of their respective owners. MIDAS, KLARK TEKNIK, LAB GRUPPEN, LAKE, TANNOY, TURBOSOUND, TC ELECTRONIC, TC HELICON, BEHRINGER, BUGERA and DDA are trademarks or registered trademarks of MUSIC Group IP Ltd. © MUSIC Group IP Ltd. 2017 All rights reserved.

> $\triangle$ **17.** Cómo debe deshacerse de este aparato: Este símbolo indica que este aparato no debe ser tratado como basura orgánica, según lo indicado en la Directiva WEEE (2012/19/EU) y a las normativas aplicables en su país. En lugar de ello deberá llevarlo al punto limpio más cercano para el reciclaje de sus elementos eléctricos / electrónicos (EEE). Al hacer esto estará ayudando a prevenir las posibles consecuencias negativas para el medio ambiente y la salud que podrían ser provocadas por una gestión inadecuada de este tipo de aparatos. Además, el reciclaje de materiales ayudará a conservar los recursos naturales. Para más información acerca del reciclaje de este aparato, póngase en contacto con el Ayuntamiento de su ciudad o con el punto limpio local.

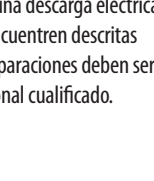

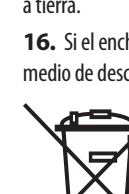

For the applicable warranty terms and conditions and additional information regarding MUSIC Group's Limited Warranty, please see complete details online at music-group.com/warranty.

Este símbolo, siempre que aparece, le advierte de la presencia de voltaje peligroso sin aislar dentro de la caja; este voltaje puede ser suficiente para constituir un riesgo de descarga.

## Este símbolo, siempre que aparece, le advierte sobre instrucciones operativas y de mantenimiento que aparecen en la documentación adjunta. Por favor, lea el manual.

**Atención** Para reducir el riesgo de incendio o descarga eléctrica, no exponga este aparato a la lluvia, humedad o alguna otra fuente que pueda salpicar o derramar algún líquido sobre el aparato. No coloque ningún tipo de recipiente para líquidos sobre el aparato.

## **Atención**

Las instrucciones de servicio deben

- **1.** Lea las instrucciones.
- **2.** Conserve estas instrucciones.
- **3.** Preste atención a todas las advertencias.
- **4.** Siga todas las instrucciones.
- **5.** No use este aparato cerca del agua.
- **6.** Limpie este aparato con un paño seco.

**7.** No bloquee las aberturas de ventilación. Instale el equipo de acuerdo con las instrucciones del fabricante.

**8.** No instale este equipo cerca de fuentes de calor tales como radiadores, acumuladores de calor, estufas u otros aparatos (incluyendo amplificadores) que puedan producir calor.

**9.** No elimine o deshabilite nunca la conexión a tierra del aparato o del cable de alimentación de corriente. Un enchufe polarizado tiene dos polos, uno de los cuales tiene un contacto más ancho que el otro. Una clavija con puesta a tierra dispone de tres contactos: dos polos y la puesta a tierra. El contacto ancho y el tercer contacto, respectivamente, son los que garantizan una mayor seguridad. Si el enchufe suministrado con el equipo no concuerda con la toma de corriente, consulte con un electricista para cambiar la toma de corriente obsoleta.

**10.** Coloque el cable de suministro de energía de manera que no pueda ser pisado y que esté protegido de objetos afilados. Asegúrese de que el cable de suministro de energía esté protegido, especialmente en la zona de la clavija y en el punto donde sale del aparato.

**12.** Use únicamente la carretilla, plataforma, trípode, soporte o mesa especificados por el fabricante o suministrados junto con el equipo. Al transportar el equipo, tenga cuidado para evitar daños y caídas al tropezar con algún obstáculo.

**13.** Desenchufe el equipo durante tormentas o si no va a utilizarlo durante un periodo largo.

**14.** Confíe las reparaciones únicamente a servicios técnicos cualificados. La unidad requiere mantenimiento siempre que haya sufrido algún daño, si el cable de suministro de energía o el enchufe presentaran daños, se hubiera derramado un líquido o hubieran caído objetos dentro del equipo, si el aparato hubiera estado expuesto a la humedad o la lluvia, si ha dejado de funcionar de manera normal o si ha sufrido algún golpe o caída.

**15.** Al conectar la unidad a la toma de corriente eléctrica asegúrese de que la conexión disponga de una unión a tierra.

**16.** Si el enchufe o conector de red sirve como único medio de desconexión, éste debe ser accesible fácilmente.

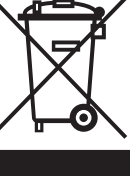

**18.** No instale esta unidad en un espacio muy reducido, tal como encastrada en una librería o similar.

**19.** No coloque objetos con llama, como una vela encendida, sobre este aparato.

**20.** Tenga presentes todas las advertencias relativas al reciclaje y correcta eliminación de las pilas. Las pilas deben ser siempre eliminadas en un punto limpio y nunca con el resto de la basura orgánica.

**21.** Use este aparato en rangos de temperatura moderados y/o tropicales.

MUSIC Group no admite ningún tipo de responsabilidad por cualquier daño o pérdida que pudiera sufrir cualquier persona por confiar total o parcialmente en la descripciones, fotografías o afirmaciones contenidas en este documento. Las especificaciones técnicas, imágenes y otras informaciones contenidas en este documento están sujetas a modificaciones sin previo aviso. Todas las marcas comerciales que aparecen aquí son propiedad de sus respectivos dueños. MIDAS, KLARK TEKNIK, LAB GRUPPEN, LAKE, TANNOY, TURBOSOUND, TC ELECTRONIC, TC HELICON, BEHRINGER, BUGERA y DDA son marcas comerciales o marcas registradas de MUSIC Group IP Ltd. © MUSIC Group IP Ltd. 2017 Reservados todos los derechos.

Si quiere conocer los detalles y condiciones aplicables de la garantía así como información adicional sobre la Garantía limitada de MUSIC Group, consulte online toda la información en la web music-group.com/warranty.

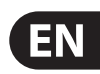

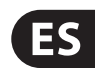

# **Consignes de sécurité**

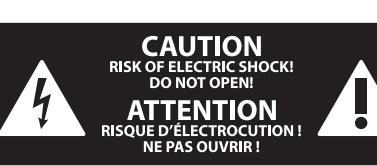

## **Déni Légal**

Les points repérés par ce symbole portent une tension électrique suffisante pour constituer un risque d'électrocution. Utilisez uniquement des câbles d'enceintes professionnels de haute qualité avec fiches Jack mono 6,35 mm ou fiches à verrouillages déjà installées. Toute autre installation ou modification doit être effectuée uniquement par un personnel qualifié.

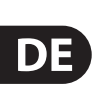

**FR** 

## **GARANTIE LIMITÉE**

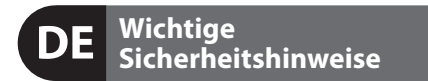

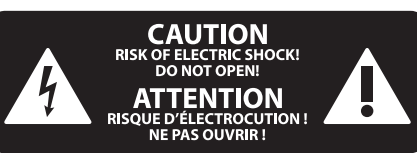

## **HAFTUNGSAUSSCHLUSS**

## **BESCHRÄNKTE GARANTIE**

**Attention** Pour éviter tout risque de choc électrique, ne pas ouvrir le capot de l'appareil ni démonter le panneau arrière. L'intérieur de l'appareil ne possède aucun élément réparable par l'utilisateur. Laisser toute réparation à un professionnel qualifié.

Ce symbole avertit de la présence d'une tension dangereuse et non isolée à  $\mathcal{H}$ l'intérieur de l'appareil - elle peut provoquer des chocs électriques.

Ces consignes de sécurité et d'entretien  $\overline{\phantom{a}}$ sont destinées à un personnel qualifié. Pour éviter tout risque de choc électrique, n'effectuez aucune réparation sur l'appareil qui ne soit décrite par le manuel d'utilisation. Les éventuelles réparations doivent être effectuées uniquement par un technicien spécialisé.

**Attention** Ce symbol signale les consignes - 5 d'utilisation et d'entre ! Tien importantes dans la documentation fournie. Lisez les consignes de sécurité du manuel d'utilisation de l'appareil.

- **1.** Lisez ces consignes.
- **2.** Conservez ces consignes.
- **3.** Respectez tous les avertissements.
- **4.** Respectez toutes les consignes d'utilisation.
- **5.** N'utilisez jamais l'appareil à proximité d'un liquide.
- **6.** Nettoyez l'appareil avec un chiffon sec.

**Attention** Pour réduire les risques de feu et de choc électrique, n'exposez pas cet appareil à la pluie, à la moisissure, aux gouttes ou aux éclaboussures. Ne posez pas de récipient contenant un liquide sur l'appareil (un vase par exemple).

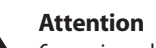

**7.** Veillez à ne pas empêcher la bonne ventilation de l'appareil via ses ouïes de ventilation. Respectez les consignes du fabricant concernant l'installation de l'appareil.

**8.** Ne placez pas l'appareil à proximité d'une source de chaleur telle qu'un chauffage, une cuisinière ou tout appareil dégageant de la chaleur (y compris un ampli de puissance).

**9.** Ne supprimez jamais la sécurité des prises bipolaires ou des prises terre. Les prises bipolaires possèdent deux contacts de largeur différente. Le plus large est le contact de sécurité. Les prises terre possèdent deux contacts plus une mise à la terre servant de sécurité. Si la prise du bloc d'alimentation ou du cordon d'ali-mentation fourni ne correspond pas à celles de votre installation électrique, faites appel à un électricien pour effectuer le changement de prise.

**18.** N'installez pas l'appareil dans un espace confiné tel qu'une bibliothèque ou meuble similaire.

**19.** Ne placez jamais d'objets enflammés, tels que des bougies allumées, sur l'appareil.

21. Utilisez l'appareil dans un climat tropical et/ou modéré.

**10.** Installez le cordon d'alimentation de telle façon que personne ne puisse marcher dessus et qu'il soit protégé d'arêtes coupantes. Assurez-vous que le cordon d'alimentation est suffisamment protégé, notamment au niveau de sa prise électrique et de l'endroit où il est relié à l'appareil; cela est également valable pour une éventuelle rallonge électrique.

**11.** Utilisez exclusivement des accessoires et des appareils supplémentaires recommandés par le fabricant.

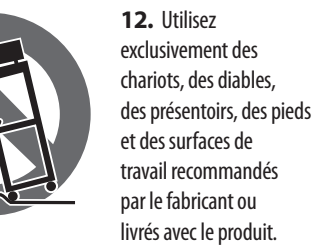

**Achtung** Um eine Gefährdung durch Stromschlag auszuschließen, darf die Geräteabdeckung bzw. Geräterückwand nicht abgenommen werden. Im Innern des Geräts befinden sich keine vom Benutzer reparierbaren Teile. Reparaturarbeiten dürfen nur von qualifiziertem Personal ausgeführt werden.

Déplacez précautionneusement tout chariot ou diable chargé pour éviter d'éventuelles blessures en cas de chute.

**13.** Débranchez l'appareil de la tension secteur en cas d'orage ou si l'appareil reste inutilisé pendant une longue période de temps.

**14.** Les travaux d'entretien de l'appareil doivent être effectués uniquement par du personnel qualifié. Aucun entretien n'est nécessaire sauf si l'appareil est endommagé de quelque façon que ce soit (dommages sur le cordon d'alimentation ou la prise par exemple), si un liquide ou un objet a pénétré à l'intérieur du châssis, si l'appareil a été exposé à la pluie ou à l'humidité, s'il ne fonctionne pas correctement ou à la suite d'une chute.

**15.** L'appareil doit être connecté à une prise secteur dotée d'une protection par mise à la terre.

**16.** La prise électrique ou la prise IEC de tout appareil dénué de bouton marche/arrêt doit rester accessible en permanence.

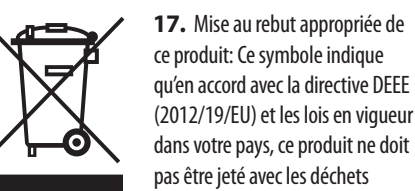

(2012/19/EU) et les lois en vigueur dans votre pays, ce produit ne doit pas être jeté avec les déchets ménagers. Ce produit doit être

déposé dans un point de collecte agréé pour le recyclage des déchets d'équipements électriques et électroniques (EEE). Une mauvaise manipulation de ce type de déchets pourrait avoir un impact négatif sur l'environnement et la santé à cause des substances potentiellement dangereuses généralement associées à ces équipements. En même temps, votre coopération dans la mise au rebut de ce produit contribuera à l'utilisation efficace des ressources naturelles. Pour plus d'informations sur l'endroit où vous pouvez déposer vos déchets

d'équipements pour le recyclage, veuillez contacter votre mairie ou votre centre local de collecte des déchets.

**20.** Gardez à l'esprit l'impact environnemental lorsque vous mettez des piles au rebus. Les piles usées doivent être déposées dans un point de collecte adapté.

**19.** Stellen Sie keine Gegenstände mit offenen Flammen, etwa brennende Kerzen, auf das Gerät.

MUSIC Group ne peut être tenu pour responsable pour toute perte pouvant être subie par toute personne se fiant en partie ou en totalité à toute description, photographie ou affirmation contenue dans ce document. Les caractéristiques, l'apparence et d'autres informations peuvent faire l'objet de modifications sans notification. Toutes les marques appartiennent à leurs propriétaires respectifs. MIDAS, KLARK TEKNIK, LAB GRUPPEN, LAKE, TANNOY, TURBOSOUND, TC ELECTRONIC, TC HELICON, BEHRINGER, BUGERA et DDA sont des marques ou marques déposées de MUSIC Group IP Ltd. © MUSIC Group IP Ltd. 2017 Tous droits réservés.

Pour connaître les termes et conditions de garantie applicables, ainsi que les informations supplémentaires et détaillées sur la Garantie Limitée de MUSIC Group, consultez le site Internet music-group.com/warranty.

**Vorsicht** Die mit dem Symbol markierten Anschlüsse führen so viel Spannung, dass die Gefahr eines Stromschlags besteht. Verwenden Sie nur hochwertige, professionelle Lautsprecherkabel mit vorinstallierten 6,35 mm MONO-Klinkensteckern oder Lautsprecherstecker mit Drehverriegelung. Alle anderen Installationen oder Modifikationen sollten nur von qualifiziertem Fachpersonal ausgeführt werden.

**Achtung** Um eine Gefährdung durch Feuer bzw. Stromschlag auszuschließen, darf dieses Gerät weder Regen oder Feuchtigkeit ausgesetzt werden noch sollten Spritzwasser oder tropfende Flüssigkeiten in das Gerät gelangen können. Stellen Sie keine mit Flüssigkeit gefüllten Gegenstände, wie z. B. Vasen, auf das Gerät.

**Achtung** Die Service-Hinweise sind nur durch **FIGURE** qualifiziertes Personal zu befolgen. Um eine Gefährdung durch Stromschlag zu vermeiden, führen Sie bitte keinerlei Reparaturen an dem Gerät durch, die nicht in der Bedienungsanleitung beschrieben sind. Reparaturen sind nur von qualifiziertem Fachpersonal durchzuführen.

- **1.** Lesen Sie diese Hinweise.
- **2.** Bewahren Sie diese Hinweise auf.
- **3.** Beachten Sie alle Warnhinweise.
- **4.** Befolgen Sie alle Bedienungshinweise.
- **5.** Betreiben Sie das Gerät nicht in der Nähe von Wasser.
- **6.** Reinigen Sie das Gerät mit einem trockenen Tuch.

**7.** Blockieren Sie nicht die Belüftungsschlitze. Beachten Sie beim Einbau des Gerätes die Herstellerhinweise.

**8.** Stellen Sie das Gerät nicht in der Nähe von Wärmequellen auf. Solche Wärmequellen sind z. B. Heizkörper, Herde oder andere Wärme erzeugende Geräte (auch Verstärker).

**9.** Entfernen Sie in keinem Fall die Sicherheitsvorrichtung von Zweipol- oder geerdeten Steckern. Ein Zweipolstecker hat zwei unterschiedlich breite Steckkontakte. Ein geerdeter Stecker hat zwei Steckkontakte und einen dritten Erdungskontakt. Der breitere Steckkontakt oder der zusätzliche

Erdungskontakt dient Ihrer Sicherheit. Falls das mitgelieferte Steckerformat nicht zu Ihrer Steckdose passt, wenden Sie sich bitte an einen Elektriker, damit die Steckdose entsprechend ausgetauscht wird.

**10.** Verlegen Sie das Netzkabel so, dass es vor Tritten und scharfen Kanten geschützt ist und nicht beschädigt werden kann. Achten Sie bitte insbesondere im Bereich der Stecker, Verlängerungskabel und an der Stelle, an der das Netzkabel das Gerät verlässt, auf ausreichenden Schutz.

**11.** Das Gerät muss jederzeit mit intaktem Schutzleiter an das Stromnetz angeschlossen sein.

**12.** Sollte der Hauptnetzstecker oder eine Gerätesteckdose die Funktionseinheit zum Abschalten sein, muss diese immer zugänglich sein.

**13.** Verwenden Sie nur Zusatzgeräte/Zubehörteile, die laut Hersteller geeignet sind.

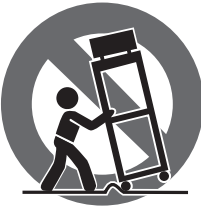

**14.** Verwenden Sie nur Wagen, Standvorrichtungen, Stative, Halter oder Tische, die vom Hersteller benannt oder im Lieferumfang des Geräts enthalten sind. Falls Sie einen Wagen benutzen, seien Sie vorsichtig beim Bewegen der Wagen- Gerätkombination, um Verletzungen durch

Stolpern zu vermeiden.

**15.** Ziehen Sie den Netzstecker bei Gewitter oder wenn Sie das Gerät längere Zeit nicht benutzen.

**16.** Lassen Sie alle Wartungsarbeiten nur von qualifi ziertem Service-Personal ausführen. Eine Wartung ist notwendig, wenn das Gerät in irgendeiner Weise beschädigt wurde (z. B. Beschädigung des Netzkabels oder Steckers), Gegenstände oder Flüssigkeit in das Geräteinnere gelangt sind, das Gerät Regen oder Feuchtigkeit ausgesetzt wurde, das Gerät nicht ordnungsgemäß funktioniert oder auf den Boden gefallen ist.

-0)

**17.** Korrekte Entsorgung dieses Produkts: Dieses Symbol weist darauf hin, das Produkt entsprechend der WEEE Direktive (2012/19/EU) und der jeweiligen nationalen Gesetze nicht zusammen mit Ihren

Haushaltsabfällen zu entsorgen. Dieses Produkt sollte bei einer autorisierten Sammelstelle für Recycling elektrischer und elektronischer Geräte (EEE) abgegeben werden. Wegen bedenklicher Substanzen, die generell mit elektrischen und elektronischen Geräten in Verbindung stehen, könnte eine unsachgemäße Behandlung dieser Abfallart eine negative Auswirkung auf Umwelt und Gesundheit haben. Gleichzeitig gewährleistet Ihr Beitrag zur richtigen Entsorgung dieses Produkts die effektive Nutzung natürlicher Ressourcen. Für weitere Informationen zur Entsorgung Ihrer Geräte bei einer Recycling-Stelle nehmen Sie bitte Kontakt zum zuständigen städtischen Büro, Entsorgungsamt oder zu Ihrem Haushaltsabfallentsorger auf.

**18.** Installieren Sie das Gerät nicht in einer beengten Umgebung, zum Beispiel Bücherregal oder ähnliches.

**20.** Beachten Sie bei der Entsorgung von Batterien den Umweltschutz-Aspekt. Batterien müssen bei einer Batterie-Sammelstelle entsorgt werden.

**21.** Verwenden Sie das Gerät in tropischen und/oder gemäßigten Klimazonen.

MUSIC Group übernimmt keine Haftung für Verluste, die Personen entstanden sind, die sich ganz oder teilweise auf hier enthaltene Beschreibungen, Fotos oder Aussagen verlassen haben. Technische Daten, Erscheinungsbild und andere Informationen können ohne vorherige Ankündigung geändert werden. Alle Warenzeichen sind Eigentum der jeweiligen Inhaber. MIDAS, KLARK TEKNIK, LAB GRUPPEN, LAKE, TANNOY, TURBOSOUND, TC ELECTRONIC, TC HELICON, BEHRINGER, BUGERA und DDA sind Warenzeichen oder eingetragene Warenzeichen der MUSIC Group IP Ltd. © MUSIC Group IP Ltd. 2017 Alle Rechte vorbehalten.

Die geltenden Garantiebedingungen und zusätzliche Informationen bezüglich der von MUSIC Group gewährten beschränkten Garantie finden Sie online unter music-group.com/warranty.

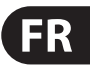

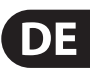

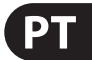

**Aviso!** Terminais marcados com o símbolo carregam corrente elétrica de magnitude suficiente para constituir um risco de choque elétrico. Use apenas cabos de alto-falantes de alta qualidade com plugues TS de ¼" ou plugues com trava de torção pré-instalados. Todas as outras instalações e modificações devem ser efetuadas por pessoas qualificadas.

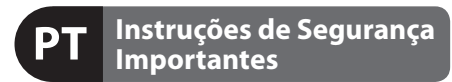

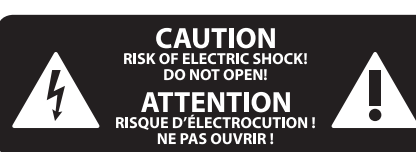

**Atenção** Estas instruções de operação devem ser - 51 utilizadas, em exclusivo, por técnicos de assistência qualificados. Para evitar choques eléctricos não proceda a reparações ou intervenções, que não as indicadas nas instruções de operação, salvo se possuir as qualifi -cações necessárias. Para evitar choques eléctricos não proceda a reparações ou intervenções, que não as indicadas nas instruções de operação. Só o deverá fazer se possuir as qualificações necessárias.

Este símbolo, onde quer que o encontre, alerta-o para a leitura das instruções de - 5 manuseamento que acompanham o equipamento. Por favor leia o manual de instruções.

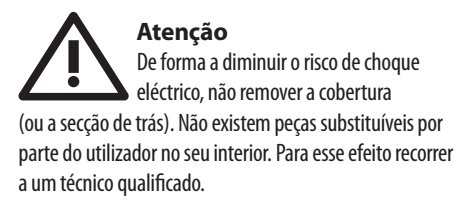

**PT** 

**Atenção** Para reduzir o risco de incêndios ou -51 choques eléctricos o aparelho não deve ser exposto à chuva nem à humidade. Além disso, não deve ser sujeito a salpicos, nem devem ser colocados em cima do aparelho objectos contendo líquidos, tais como jarras.

**12.** Se utilizar uma ficha de rede principal ou uma tomada de aparelhos para desligar a unidade de funcionamento, esta deve estar sempre acessível.

13. Utilize apenas ligações/acessórios especificados pelo fabricante.

- **1.** Leia estas instruções.
- **2.** Guarde estas instruções.
- **3.** Preste atenção a todos os avisos.
- **4.** Siga todas as instruções.
- **5.** Não utilize este dispositivo perto de água.
- **6.** Limpe apenas com um pano seco.

**7.** Não obstrua as entradas de ventilação. Instale de acordo com as instruções do fabricante.

**8.** Não instale perto de quaisquer fontes de calor tais como radiadores, bocas de ar quente, fogões de sala ou outros aparelhos (incluindo amplificadores) que produzam calor.

**9.** Não anule o objectivo de segurança das fichas polarizadas ou do tipo de ligação à terra. Uma ficha polarizada dispõe de duas palhetas sendo uma mais larga do que a outra. Uma ficha do tipo ligação à terra dispõe

de duas palhetas e um terceiro dente de ligação à terra. A palheta larga ou o terceiro dente são fornecidos para sua segurança. Se a ficha fornecida não encaixar na sua tomada, consulte um electricista para a substituição da tomada obsoleta.

**18.** Não instale em lugares confinados, tais como estantes ou unidades similares.

**10.** Proteja o cabo de alimentação de pisadelas ou apertos, especialmente nas fichas, extensões, e no local de saída da unidade. Certifique-se de que o cabo eléctrico está protegido. Verifique particularmente nas fichas, nos receptáculos e no ponto em que o cabo sai do aparelho.

**11.** O aparelho tem de estar sempre conectado à rede eléctrica com o condutor de protecção intacto.

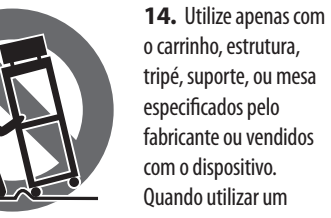

Quando utilizar um carrinho, tenha cuidado ao mover o conjunto carrinho/dispositivo para evitar danos provocados pela terpidação.

**15.** Desligue este dispositivo durante as trovoadas ou quando não for utilizado durante longos períodos de tempo.

**16.** Qualquer tipo de reparação deve ser sempre efectuado por pessoal qualificado. É necessária uma reparação sempre que a unidade tiver sido de alguma forma danificada, como por exemplo: no caso do cabo de alimentação ou ficha se encontrarem danificados; na eventualidade de líquido ter sido derramado ou objectos terem caído para dentro do dispositivo; no caso da unidade ter estado exposta à chuva ou à humidade; se esta não funcionar normalmente, ou se tiver caído.

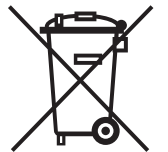

**17.** Correcta eliminação deste produto: este símbolo indica que

o produto não deve ser eliminado juntamente com os resíduos domésticos, segundo a Directiva REEE (2012/19/EU) e a legislação nacional. Este produto deverá ser levado para um centro de recolha licenciado para a reciclagem de resíduos de equipamentos eléctricos e

electrónicos (EEE). O tratamento incorrecto deste tipo de resíduos pode ter um eventual impacto negativo no ambiente e na saúde humana devido a substâncias potencialmente perigosas que estão geralmente associadas aos EEE. Ao mesmo tempo, a sua colaboração para a eliminação correcta deste produto irá contribuir para a utilização eficiente dos recursos naturais. Para mais informação acerca dos locais onde poderá deixar o seu equipamento usado para reciclagem, é favor contactar os serviços municipais locais, a entidade de gestão de resíduos ou os serviços de recolha de resíduos domésticos. **19.** Não coloque fontes de chama, tais como velas acesas, sobre o aparelho.

**20.** Favor, obedecer os aspectos ambientais de descarte de bateria. Baterias devem ser descartadas em um ponto de coletas de baterias.

**21.** Use este aparelho em climas tropicais e/ou moderados.

## **LEGAL RENUNCIANTE**

O MUSIC Group não se responsabiliza por perda alguma que possa ser sofrida por qualquer pessoa que dependa, seja de maneira completa ou parcial, de qualquer descrição, fotografia, ou declaração aqui contidas. Dados técnicos, aparências e outras informações estão sujeitas a modificações sem aviso prévio. Todas as marcas são propriedade de seus respectivos donos. MIDAS, KLARK TEKNIK, LAB GRUPPEN, LAKE, TANNOY, TURBOSOUND, TC ELECTRONIC, TC HELICON, BEHRINGER, BUGERA e DDA são marcas ou marcas registradas do MUSIC Group IP Ltd. © MUSIC Group IP Ltd. 2017 Todos direitos reservados.

## **GARANTIA LIMITADA**

Para obter os termos de garantia aplicáveis e condições e informações adicionais a respeito da garantia limitada do MUSIC Group, favor verificar detalhes na íntegra através do website music-group.com/warranty.

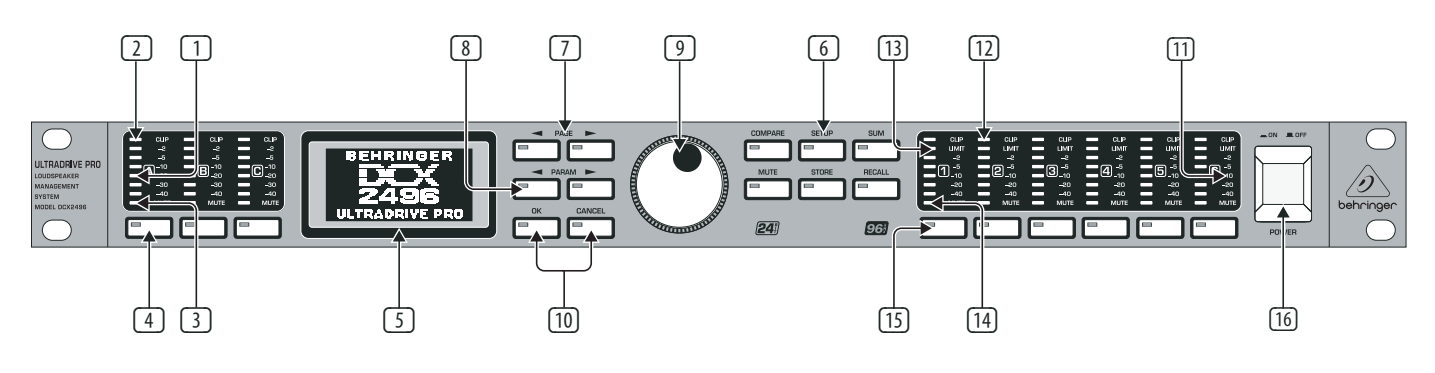

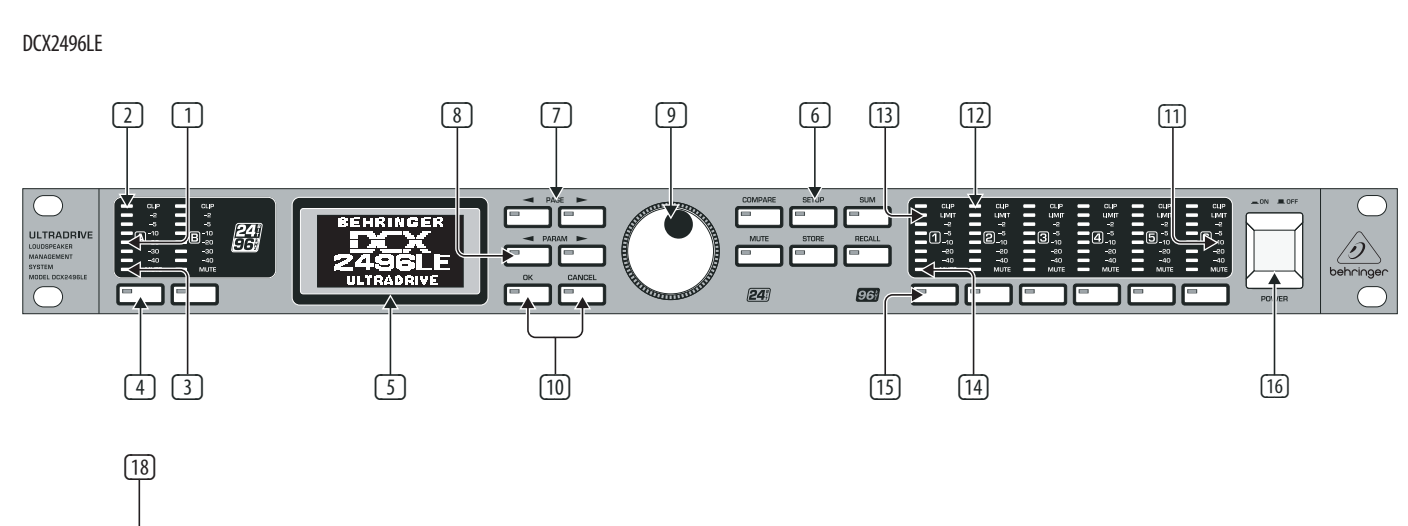

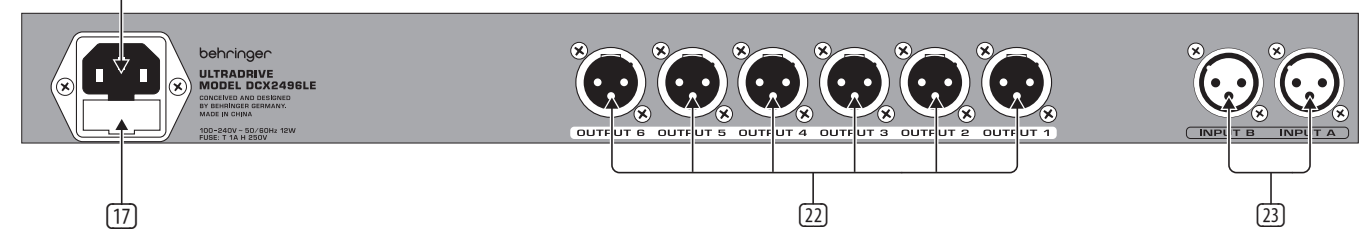

DCX2496

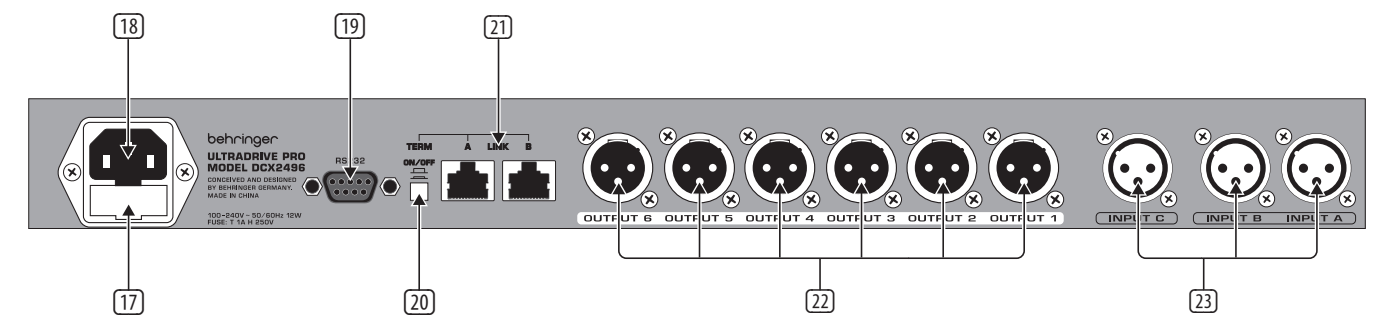

## **EN) Step 1: Controls I** The DCX2496 (LE) features 6-segment LED

- displays (plus CLIP and MUTE LED) for precise level adjustment of input signals A-B or A-C.
- (2) If the input stage is overdriven, the **CLIP** LED will indicate that the signal is distorting.
- (3) The bottom LED (#8) is the **MUTE** LED (red), which illuminates when the respective input is muted.
- (4) These are the input channel buttons, which allow you to activate specific functions from the selected menus (e.g. MUTE). Additionally, you can use these buttons to call up the IN A/B/C menus.
- (5) The **DISPLAY** shows all the menus available for preset editing.
- (6) Use these buttons to call up the DCX2496 (LE)'s menus (e.g. SETUP, RECALL, etc.). The only exception is the **COMPARE** button, which allows you to compare the edits made with the previously selected presets. When COMPARE is active, no value changes can be entered.
- (7) The **PAGE** buttons select single pages from one menu.
- (8) Individual parameters can be selected with the **PARAM** buttons.
- (9) The data wheel allows you to edit the selected parameters.
- (10) With the **OK** and **CANCEL** buttons you can either confirm or cancel any settings made.
- (11) Outputs 1–6 each have a 5-segment LED display (plus MUTE, CLIP and LIMIT LED) showing the respective output levels.
- (12) Like the input stages, the output stages should not be overdriven, i.e. the **CLIP** LED should not illuminate.
- (13) The **LIMIT** LED illuminates when the limiter for the corresponding output has been activated and is operating.
- (14) The bottom LED indicator (#8) is the **MUTE** LED, which illuminates as soon as the corresponding output is muted.
- (15) Output channel buttons, with which you can enter the outputs 1–6 or mute or reactivate individual outputs in MUTE mode.
- (16) Use the POWER switch to put your DCX2496 (LE) into operation. The POWER switch should always be in the "Off" position when you are about to connect your unit to the mains.

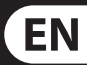

- (17) This is the **FUSE HOLDER** of your DCX2496 (LE). Blown fuses must be replaced by a fuse of the same type and rating.
	- (18) The mains connection is an **IEC** receptacle. An appropriate power cord is included.

(19) The 9-pin RS-232 interface allows you to connect your DCX2496 to a computer. This enables you to save and load files, update the DCX2496 operating software, or remotely control one or several ULTRADRIVE PRO units from a PC. Free editor software can be downloaded at behringer.com.

(20) When you have daisy-chained several ULTRADRIVE PRO via the LINK connectors (see (21)), please press the **TERM** switch on the first and last unit of the chain, to avoid data reflections and transmission errors.

(21) Use the LINK connectors A and B (RS-485 network interface) and a commercially available network cable to daisy-chain several ULTRADRIVE PROs.

(22) Balanced XLR output connectors for output channels 1-6. Connect your power amps here.

(23) Balanced XLR input connectors A-B / A-C are used for connecting input signals.

## DCX2496:

Input A can also be used for digital AES/EBU input signals. Input C can be used for line signals or for connecting a measuring microphone. If AUTO ALIGN has been enabled in the SETUP menu, input C will be set for mic levels automatically. Additionally, phantom power for the measuring microphone will be switched on.

- CLIP) para el control exacto del nivel de entrada.
- (2) Fíjese en que las señales de entrada no sobremodulen, de manera que se ilumine el **LED** CLIP, ya que de este modo pueden producirse molestas distorsiones digitales.
- (3) El respectivo LED inferior, el octavo, de estos indicadores de entrada es el LED **MUTE** (rojo). Éste se ilumina cuando se conmuta a mudo la entrada correspondiente.
- (4) Estos son los pulsadores del canal de entrada con los que, dependiendo de los menús seleccionados, puede usted activar funciones para la entrada correspondiente (p. ej., función MUTE). De lo contrario puede usted llamar con ellos los menús IN A/B/C.
- (5) La pantalla sirve para representar todos los menús que se requieren para la edición de las preselecciones.
- (6) Con estos pulsadores puede usted abrir diferentes menús del DCX2496 (LE) (p. Ej., SETUP, RECALL, etc.). La única excepción es el pulsador **COMPARE**. Éste permite comparar las modificaciones que se acaban de efectuar con la preselección elegida antes. Cuando COMPARE está activo no puede introducirse ninguna modificación de los valores.
- (7) Utilice los pulsadores **PAGE** para seleccionar las páginas individuales dentro de un menú.
- (8) Los parámetros individuales pueden seleccionarse mediante el pulsador **PARAM.**
- (9) Con la rueda de datos pueden modificarse los parámetros escogidos.
- (10) Mediante los pulsadores **OK** y **CANCEL** puede usted bien confirmar los ajustes efectuados (OK) bien cancelarlos (CANCEL).
- (11) Para las salidas 1–6 existen indicadores LED de cinco cifras (más el LED MUTE, CLIP y LIMIT), los cuales indican el nivel de salida respectivo.
- (12) Al igual que las señales de entrada, las señales de salida no deben sobremodular el ULTRADRIVE PRO de manera que no se ilumine el LED **CLIP**.
- (13) LED **LIMIT** se ilumina tan pronto como el limitador esté activado en la salida correspondiente y trabaje.
- (14) El respectivo LED inferior, el octavo, de estos indicadores de salida es el LED **MUTE**. Éste se ilumina cuando la salida correspondiente se conmuta a mudo.
- ES) **Paso 1: Controles** 1. **Réglages** (LE) posee para las señales de entrada (1) Estos son los pulsadores del canal de salida con los<br>A-B / A-C indicadores LED de seis cifras (más LED que usted puede seleccionar los menús Estos son los pulsadores del canal de salida con los que usted puede seleccionar los menús de salida OUT 1–6 o conmutar a mudo salidas individuales en el funcionamiento MUTE o activarlas de nuevo.
	- (16) Con el interruptor **POWER** se pone en funcionamiento el DCX2496 (LE). El conmutador POWER debe encontrarse en la posición de "apagado" (no presionado) cuando realice la conexión a la red de corriente.
	- (17) Éste es el **PORTAFUSIBLES** del DCX2496 (LE). Si sustituye el fusible deberá emplear indispensablemente uno del mismo tipo.
	- (18) La conexión a red se realiza mediante una **TOMA DE TRES ESPIGAS IEC**. En el suministro se incluye un cable de red adecuado.
	- (19) La conexión RS232 de 9 polos hace posible la comunicación entre el DCX2496 y un ordenador. Así pueden, por ejemplo, guardarse y cargarse archivos, actualizarse el software de funcionamiento del DCX2496 o controlarse a distancia uno o más ULTRADRIVE PRO desde el ordenador. El Software Editor gratuito lo obtendrá en behringer.com.
	- (20) Si a través de las conexiones LINK (véase (21)) ha interconectado usted varios ULTRADRIVE PRO, entonces presione el interruptor **TERM** en el primer y en el último aparato de la cadena, para evitar reflexiones de datos y con ello errores de transferencia asociados.
	- (21) A través de las conexiones LINK A y B (interfaz de red RS-485) puede usted interconectar varios ULTRADRIVE PRO con un cable de red de uso habitual en el comercio.
	- (22) Estas son las tomas de salida XLR balanceadas para los canales de salida 1 hasta 6. Aquí conectará usted sus postamplificadores.
	- (23) Las tomas de entrada XLR balanceadas A-B / A-C sirven para la conexión de las señales de entrada.

DCX2496: Por favor, si trabaja con una señal de entrada AES/EBU digital utilice únicamente la entrada A. La entrada C está prevista opcionalmente para la conexión de una señal line o para la conexión de un micrófono calibrado. Si ha activado la opción AUTO ALIGN en el menú SETUP, entonces la entrada C se conmutará automáticamente al nivel del micrófono. Adicionalmente, se activará la alimentación fantasma para el micrófono calibrado que se va a conectar.

- (1) Le DCX2496 (LE) possède chaînes de **LED** 6 segments plus LED de crêtes CLIP correspondant aux entrées A-B / A-C pour le contrôle précis des niveaux d'entrée.
- (2) Veillez à ne pas faire saturer les entrées (les LED **CLIP** s'allument) sous peine de faire apparaître des distorsions numériques très désagréables.
- (3) La LED inférieure de ces afficheurs est la LED **MUTE** (rouge). Elle s'allume lorsque l'entrée correspondante est « mutée » (coupée).
- (4) Il s'agit des touches de l'entrée des canaux grâce auxquelles on peut, selon les fonctions sélectionnées dans les menus, activer l'entrée correspondante (par exemple fonction MUTE). Ces touches permettent également d'appeler les menus IN A/B/C.
- (5) L'AFFICHEUR sert à la représentation de tous les menus nécessaires à l'édition des presets.
- (6) Ces touches permettent d'appeler différents menus du DCX2496(LE) tels que SETUP, RECALL, etc. La touche **COMPARE** constitue la seule exception. Lors de l'édition d'une preset, elle permet de comparer la preset modifiée à la preset de départ. Lorsque COMPARE est active, aucune modification de valeur n'est possible.
- (7) Utilisez la touche **PAGE** pour sélectionner chaque page d'un même menu.
- (8) On sélectionne chaque paramètre avec la touche **PARAM**.
- (9) La roue sans fin permet de modifier le paramètre sélectionné.
- (10) On valide les modifications entreprises via la touche **OK** et on les annule via la touche **CANCEL**.
- (11) Le DCX2496 (LE) dispose chaînes de LED 5 segments (plus LED MUTE, CLIP et LIMIT) assignées aux sorties 1 à 6. Elles indiquent les différents niveaux de sortie.
- (12) Comme pour les entrées, nous vous conseillons de ne pas faire saturer les sorties de l'ULTRADRIVE PRO, autrement dit les LED CLIP doivent rester éteintes, afin de ne pas générer de distorsions numériques.
- (13) La LED **LIMIT** s'allume dès que le limiteur de la sortie en question entre en service.
- (14) Les LED inférieures sont les LED **MUTE**. Elles s'allument lorsque leur sortie est « mutée », c'est à dire rendue muette.

- 
- 
- (15) Il s'agit des touches de sortie des canaux grâce auxquelles on peut sélectionner les menus OUT 1–6. En mode MUTE , elles servent également à activer ou désactiver chaque sortie.
- (16) Le commutateur POWER met le DCX2496 (LE) sous tension. Avant de brancher l'appareil à la tension secteur, assurez-vous que le commutateur POWER est en position « Arrêt ».
- (17) Il s'agit du **PORTE-FUSIBLE** du DCX2496(LE). Si vous remplacez le fusible, veillez à utiliser un fusible identique.
- (18) On effectue la liaison à la tension secteur via **l'EMBASE IEC.** Le cordon d'alimentation correspondant est fourni.
- (19) Le connecteur RS232 neuf broches permet la communication entre le DCX2496 et un ordinateur. Il est alors possible de sauvegarder et de charger des données, d'actualiser le système d'exploitation du DCX2496 ou de commander plusieurs ULTRADRIVE PRO à partir d'un PC. Le logiciel d'édition gratuit est en téléchargement sur behringer.com.
- (20) Si vous cascadez plusieurs ULTRADRIVE PRO via les connecteurs LINK (voir 21), appuyez sur le commutateur **TERM** de la première et de la dernière machines de la chaîne afin d'éviter les réflexions de données et les erreurs de transmission en résultant.
- (21) Les connecteurs LINK A et B (interface réseau RS-485) permettent de raccorder plusieurs DCX2496 entre eux via des câbles réseau standards.
- (22) Il s'agit des sorties sur XLR symétriques des canaux de sortie 1 à 6. Câblez-y vos amplis de puissance.
- (23) Les entrée A-B / A-C sur XLR symétriques reçoivent les signaux alimentant le DCX2496.

## DCX2496:

Si vous travaillez avec un signal numérique AES/ EBU, utilisez uniquement l'entrée A. L'entrée C est conçue pour accueillir, au choix, un signal ligne ou le signal d'un micro de mesure. Si vous avez activé la fonction AUTO ALIGN du menu SETUP, l'entrée C est automatiquement transformée en entrée micro et l'alimentation fantôme destinée au micro de mesure est activée.

# **ES**

# **FR**

# **ULTRADRIVE PRO DCX2496/ULTRADRIVE DCX2496LE Controls**

## (DE) **Schritt 1: Bedienelemente**

- A-B / A-C 6-stellige LED-Anzeigen (plus CLIP-LED) zur genauen Kontrolle der Eingangspegel.
- (2) Achten Sie darauf, dass die Eingangssignale nicht übersteuern, so dass die **CLIP**-LED leuchtet, da es dadurch zu unangenehmen digitalen Verzerrungen kommen kann.
- (3) Die jeweils unterste, achte LED dieser Eingangsanzeigen ist die **MUTE**-LED (rot). Diese leuchtet, wenn der entsprechende Eingang stummgeschaltet wird.
- (4) Dies sind die Eingangskanaltaster, mit denen Sie abhängig von den angewählten Menüs Funktionen für den entsprechenden Eingang aktivieren können (z. B. MUTE-Funktion). Ansonsten können Sie mit ihnen die IN A/B/C-Menüs aufrufen.
- (5) Das **DISPLAY** dient zur Darstellung aller Menüs, die zur Bearbeitung der Presets benötigt werden.
- (6) Mit diesenTastern können Sie unterschiedliche Menüs der DCX2496 (LE) aufrufen (z. B. SETUP, RECALL etc.). Die einzige Ausnahme ist der **COMPARE**-Taster. Er erlaubt die gerade vorgenommenen Änderungen mit dem vorher ausgewählten Preset zu vergleichen. Wenn COMPARE aktiv ist, lassen sich keine Werteänderungen eingeben.
- (7) Nutzen Sie die **PAGE**-Taster, um die einzelnen Seiten innerhalb eines Menüs anzuwählen.
- (8) Einzelne Parameter lassen sich mit den **PARAM**-Tastern auswählen.
- (9) Mit dem Datawheel können die ausgesuchten Parameter verändert werden.
- (10) Mit dem **OK** und dem **CANCEL**-Taster können Sie vorgenommene Einstellungen entweder bestätigen (OK) oder abbrechen (CANCEL).
- (11) Für die Ausgänge 1–6 gibt es 5-stellige LED-Anzeigen (plus MUTE-, CLIP- und LIMIT-LED), die den jeweiligen Ausgangspegel anzeigen.
- (12) Wie die Eingangssignale sollten auch die Ausgangssignale die ULTRADRIVE PRO nicht übersteuern, so dass die **CLIP**-LED nicht leuchtet.
- (13) Die **LIMIT**-LED leuchtet, sobald der Limiter im entsprechenden Ausgang aktiviert ist und arbeitet.
- (14) Die jeweils unterste, achte LED dieser Ausgangsanzeigen ist die **MUTE**-LED. Diese leuchtet, wenn der entsprechende Ausgang stummgeschaltet wird.
- (1) Die DCX2496 (LE) besitzt für die Eingangssignale (PT) **Passo 1: Controles** (15) Dies sind die Ausgangskanaltaster, mit denen Sie die OUT 1–6 Menüs anwählen können oder im MUTE-Betrieb einzelne Ausgänge stumm schalten oder wieder aktivieren können.
	- (16) Mit dem POWER-Schalter nehmen Sie die DCX2496(LE) in Betrieb. Der POWER-Schalter sollte sich in der Stellung "Aus" befinden, wenn Sie die Verbindung zum Stromnetz herstellen.
	- (17) Dies ist der **SICHERUNGSHALTER** der DCX2496 (LE). Beim Ersetzen der Sicherung sollten Sie unbedingt den gleichen Typ verwenden.
	- (18) Die Netzverbindung erfolgt über eine **IEC-KALTGERÄTEBUCHSE.** Ein passendes Netzkabel gehört zum Lieferumfang.
	- (19) Der 9-polige RS232-Anschluss ermöglicht die Kommunikation zwischen dem DCX2496 und einem Computer. So lassen sich z. B. Dateien speichern und laden, die DCX2496-Betriebs-Software aktualisieren oder eine bzw. mehrere ULTRADRIVE PRO vom PC aus fernsteuern. Die kostenlose Editor-Software erhalten Sie unter behringer.com.
	- (20) Wenn Sie über die LINK-Anschlüsse (siehe (21)) mehrere ULTRADRIVE PRO miteinander verkettet haben, drücken Sie bitte am ersten und am letzten Gerät der Kette den **TERM**-Schalter, um Datenreflexionen und damit verbundene Übertragungsfehler zu vermeiden.
	- (21) Über die LINK-Anschlüsse A und B (RS-485- Netzwerkschnittstelle) können Sie mit einem handelsüblichen Netzwerkkabel mehrere ULTRADRIVE PROs miteinander verketten.
	- (22) Dies sind die symmetrischen XLR-Ausgangsbuchsen für die Ausgangskanäle 1 bis 6. Hier schließen Sie Ihre Endstufen an.
	- (23) Die symmetrischen XLR-Eingangsbuchsen A-B / A-C dienen zum Anschluss der Eingangssignale.

## DCX2496:

Wenn Sie mit einem digitalen AES/EBU-Eingangssignal arbeiten, so nutzen Sie bitte nur den Eingang A. Der Eingang C ist wahlweise für den Anschluss eines Line-Signals oder den Anschluss eines Messmikrofons vorgesehen. Sollten Sie im SETUP-Menü die AUTO ALIGN-Funktion aktiviert haben, so wird der Eingang C automatisch auf Mikrofonpegel geschaltet. Zusätzlich wird die Phantomspeisung für das anzuschließende Messmikrofon aktiviert.

- (1) O DCX2496 (LE) dispõe para os sinais de entrada A-B / A-C indicações LED de 6 dígitos (mais o LED CLIP) para um controlo exacto dos níveis de entrada.
- (2) Certifique-se de que os sinais de entrada não sejam sobremodulados, de forma a que o LED **CLIP** acenda, visto que podem ocorrer distorções digitais desagradáveis.
- (3) O oitavo LED destas indicações de entrada, ou seja o LED mais abaixo, é o LED **MUTE** (vermelho). Este LED está aceso quando o som da entrada correspondente for suprimido.
- (4) Estas são as teclas de canal de entrada através das quais pode activar em função do menu seleccionado, as funções para a respectiva entrada (p. ex. função MUTE). Caso contrário, poderá aceder através destas teclas aos menus IN A/B/C.
- (5) O **DISPLAY** (mostrador) é utilizado para apresentação de toso os menus, que são necessários para o processamento dos Presets.
- (6) Com estas teclas pode chamar vários menus do DCX2496 (LE) (p. ex. SETUP, RECALL, etc.). A única excepção é a tecla **COMPARE**. Esta tecla permite comparar as alterações que acabou de efectuar com o Preset previamente seleccionado. Se COMPARE estiver activo não é possível efectuar alterações de valores.
- (7) Utilize a tecla **PAGE** para aceder às várias páginas no âmbito de um menu.
- (8) É possível seleccionar alguns parâmetros com as teclas **PARAM.**
- (9) Pode alterar os parâmetros seleccionados com o Datawheel.
- (10) Com a tecla **OK** e a tecla **CANCEL** pode confirmar (OK) ou cancelar (CANCEL) as definições realizadas.
- (11) Para as saídas 1–6 existem indicações LED de 5 dígitos (mais o LED MUTE, CLIP e LIMIT), que indicam o respectivo nível de saída.
- (12) Tal como os sinais de entrada, os sinais de saída também não devem sobremodular o ULTRADRIVE PRO, de forma a que o LED **CLIP** não acenda.
- (13) O LED **LIMIT** acende logo que o limitador na respectiva saída estiver activo e a trabalhar.
- (14) O oitavo LED destas indicações de saída, ou seja o LED mais abaixo, é o LED **MUTE**. Este LED está aceso quando o som da saída correspondente for suprimido.

- 
- 
- 

- (15) Estas são as teclas de canal de saída através das quais pode seleccionar os menus OUT 1–6 ou suprimir o som nas diversas saídas no modo MUTE ou voltar a activá-lo.
- (16) Com a tecla POWER coloca o DCX2496 (LE) em funcionamento. O interruptor POWER deverá encontrar-se na posição "Desligado" (não premido), sempre que ligar o aparelho à corrente eléctrica.
- (17) Trata-se do **PORTA FUSÍVEIS** do DCX2496 (LE). Ao substituir um fusível deve utilizar sempre o mesmo tipo de fusível.
- (18) A ligação à rede é efectuada por meio de uma **tomada para ligação a dispositivos frios IEC**. Um cabo de rede adequado faz parte da gama de fornecimento.

**DE** 

**PT** 

- (19) A ligação RS-232 de 9 pinos realiza a comunicação entre o DCX2496 e um computador. Assim, é possível gravar e carregar p. ex. ficheiros, actualizar o software do sistema operativo do DCX2496 ou comandar à distância um ou vários ULTRADRIVE PRO a partir do PC. Poderá obter o software Editor gratuito na nossa página de Internet (behringer.com).
- (20) Se tiver encadeado através das ligações LINK (ver (21)) vários ULTRADRIVE PRO, prima no primeiro e no último aparelho a tecla **TERM**, de forma a evitar as reflexões de dados e, por conseguinte, os erros de transmissão adjacentes.
- (21) Através das ligações LINK A e B (interface para a rede RS-485) pode interligar vários ULTRADRIVE PROs com cabos de rede vulgares no mercado.
- (22) Estas são as tomadas de saída simétricas XLR para os canais de saída 1 a 6. Aqui pode ligar os seus estágios finais.
- (23) As tomadas de entrada simétricas XLR A-B / A-C e C são utilizadas para ligar os sinais de entrada.

## DCX2496:

Se estiver a trabalhar com um sinal de entrada digital AES/EBU, deve utilizar apenas a entrada A. A entrada C pode ser utilizada opcionalmente para a ligação de um sinal Line ou de um microfone de medição. Se, no menu SETUP estiver activa a função AUTO ALIGN, a entrada C é comutada automaticamente para o nível do microfone. Além disso, é activada a alimentação fantasma para o microfone de medição que vai aqui ser ligado.

# **ULTRADRIVE PRO DCX2496/ULTRADRIVE DCX2496LE Quick Start**

This chapter is for those who cannot wait to use their new DCX2496 (LE) in a practical application. You will find a description of how you can explore your DCX2496 (LE) and its versatile and intuitive features below. This chapter is just a starting point for future excursions. So, please read the entire user's manual to take full advantage of all your DCX2496 (LE)'s features and functions.

## **Selecting an Output Configuration**

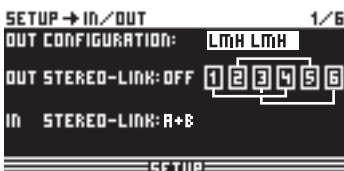

Press the SETUP button to call up the SETUP menu. On the first menu page, select an output configuration (OUT CONFIGURATION) to determine which outputs are used for which frequency ranges. One mono and three stereo configurations are available.

Press the MUTE button to enter the MUTE menu. Here you can mute the inputs and outputs of the DCX2496 (LE). On this page you can mute or activate individual channels by pressing the channel buttons (IN A-B / A-C and OUT 1-6), or all inputs/outputs by pressing the PARAM and OK or CANCEL buttons. Thus, you can monitor each frequency band, either individually or together with a neighboring band, to allow perfect editing of the isolated frequency range. To quit the MUTE menu press MUTE a second time. EN Step 2: Quick Start This chapter is for those who cannot wait to use their new Press the MUTE button to enter the MUTE menu. Here you **ESI Paso 2: Guía Rápida** Con el fin de que nada más se interponga en el camino

> The mono configuration allows you to split the input signal into six different frequency ranges. The stereo configurations allow a maximum of three different frequency ranges per stereo side. The abbreviations L, M and H stand for Low, Mid and High Speaker.

## **Setting Crossover Frequencies**

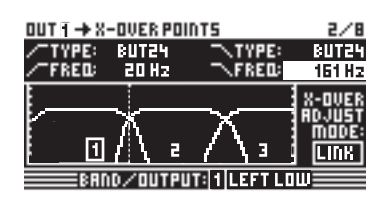

In order to assign dedicated frequency bands to the output channels, you have to define the crossover frequencies (X-Over) for each of them. The crossover frequencies determine the upper and lower limits of a frequency band, which allows you to clearly separate the outputs from each other in terms of frequency.

Press the corresponding OUT button (1-6) and select menu page 2/8 using the PAGE buttons. With the parameters FREQ and TYPE you can define the slope of the crossover frequency and also select a filter type. When the parameter X-OVER ADJUST MODE is set to "LINK", any changes to the crossover frequency will also shift the neighboring frequency ranges.

## **Muting Input/Output Channels (Mute)**

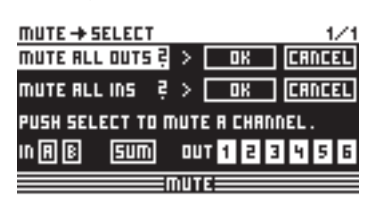

## **Storing Presets**

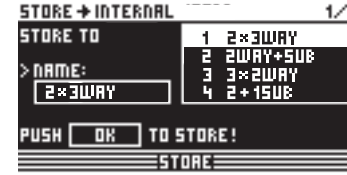

Use the STORE button to save your presets.

## **Recalling Presets**

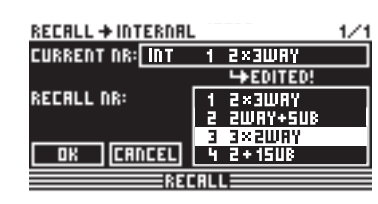

Press the RECALL button to load presets from the internal memory. Select the preset you wish to recall, then press ENTER. We included some typical presets that you can use as a basis for your own applications.

### **Restoring the Factory Presets**

If you wish to restore the ULTRADRIVE's factory presets, press and hold both PAGE buttons on the front panel switching on the unit. The DCX2496 (LE) prompts you to confirm (OK) or CANCEL. Press OK to erase the internal memory and restore the factory presets.

## **Check Out behringer.com for Full Manual**

para el empleo inmediato de su recién adquirido DCX2496 (LE), hemos dedicado este capítulo a aquellos de ustedes que son impacientes, y describimos aquí cómo puede usted constatar con un par de maniobras la enorme versatilidad y el manejo intuitivo del DCX2496 (LE). No obstante, este capítulo sirve sólo como punto de partida para ulteriores excursiones. Por favor, lea por tanto el manual de funcionamiento completo para poder sacar el mayor provecho de todas las funciones del DCX2496 (LE).

## **Selección de la Configuración de Salida**

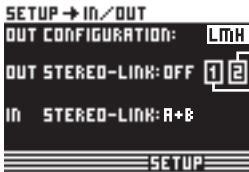

Presione el pulsador SETUP para llegar al menú SETUP. Aquí debe usted seleccionar en la primera página del menú una configuración de salida (OUT CONFIGURATION) por medio de la cual se determinará qué salidas se emplearán para qué campo de frecuencia. Hay una configuración mono y tres configuraciones estéreo.

La configuración mono ofrece la posibilidad de subdividir la señal de entrada en seis campos de frecuencia diferentes. Las configuraciones estéreo ofrecen como máximo tres campos de frecuencia diferentes por lado estéreo. Las abreviaturas L, M y H equivalen a altavoz bajo, medio y alto (Low, Mid y High Speaker).

### **Determinación de las Frecuencias X-Over**

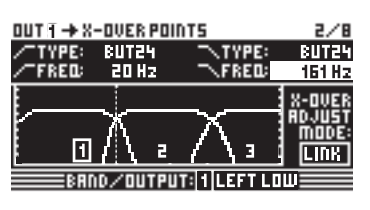

Con el fin de asignar a los canales de salida bandas de frecuencia separadas, debe usted definir para cada uno de ellos las frecuencias de red de cruce, las así llamadas frecuencias crossover (X-OVER). Éstas determinan el límite superior e inferior de una banda de frecuencia, por lo que todas las salidas permiten separarse entre sí de manera precisa.

Para ello presione el pulsador OUT (1-6) correspondiente y seleccione la página de menú 2/8 con los pulsadores PAGE. Mediante los parámetros **FREQ** y **TYPE** puede usted determinar la frecuencia de corte para cada flanco y además seleccionar el tipo de filtro deseado.

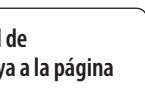

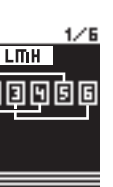

En caso de que en el parámetro X-OVER ADJUST MODE se encuentre seleccionado el ajuste "LINK", entonces los campos de frecuencia colindantes de desplazarán también cuando se modifique la frecuencia de corte.

## **Conmutación a Mudo de los Canales de Entrada y de Salida (Mute)**

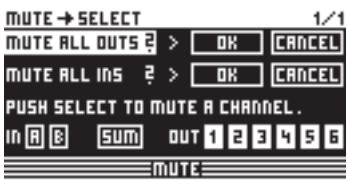

Accionando el pulsador MUTE llegará usted al menú MUTE, en el cual pueden conmutarse a mudo las entradas y las salidas del DCX2496 (LE). En esta página pueden conmutarse a mudo o a sonoro bien canales individuales presionando los pulsadores de canal correspondientes (IN A-B / A-C y OUT 1-6) bien todas las entradas o salidas con ayuda de los pulsadores PARAM y OK o CANCEL. Esto ofrece la posibilidad de escuchar cada banda de frecuencia individual o sólo junto con la banda colindante, con el fin de editar óptimamente este ámbito aislado. Para abandonar el menú MUTE presione de nuevo el pulsador MUTE.

## **Almacenamiento de Preselecciones (Store)**

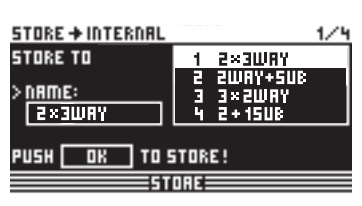

Por favor, para almacenar preselecciones presione el pulsador STORE.

## **Llamada de Preselecciones (Recall)**

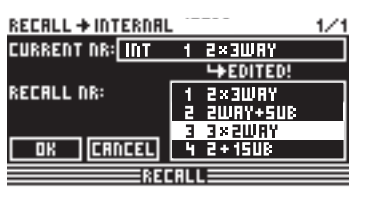

Pulse el botón RECALL para cargar presets desde la memoria interna. Elija el preset que quiera cargar y pulse después ENTER. Hemos incluido algunos presets típicos que podrá usar como punto de partida para sus propias aplicaciones.

Recuperación de las Preselecciones de Fábrica

Para recuperar las preselecciones de fábrica del ULTRADRIVE mantenga presionados ambos pulsadores PAGE en el panel frontal y encienda el aparato. Aparecerá una pregunta de seguridad, después de la cual puede usted confirmar (OK) o cancelar (CANCEL) el proceso. Accione ahora OK y así se borrará la memoria interna y se repondrán las preselecciones de fábrica.

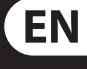

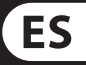

**Si quiere acceder al manual de instrucciones completo, vaya a la página web behringer.com**

Nous avons rédigé ce chapitre pour les impatients souhaitant utiliser sans plus tarder leur DCX2496 (LE). Nous y décrivons comment profiter rapidement de l'incroyable polyvalence et de la simplicité d'emploi du DCX2496 (LE). Cependant, ce chapitre ne constitue que la base de futurs travaux plus pointus. C'est pourquoi nous vous recommandons de lire le manuel complet pour maîtriser l'ensemble des fonctions du DCX2496 (LE).

**Choix de la Configuration des Sorties**

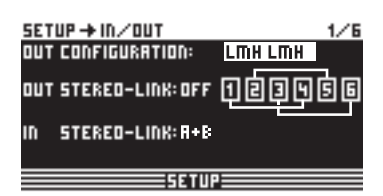

Appuyez sur la touche SETUP pour vous rendre dans le menu SETUP. Sur la première page de ce menu, vous devez choisir la configuration des sorties (**OUT CONFIGURATION**) déterminant quelle sortie est assignée à chaque bande de fréquences. On dispose d'une configuration mono et de trois configurations stéréo.

La configuration mono offre la possibilité de diviser le signal en six bandes de fréquences. Les configurations stéréo offrent au plus trois bandes de fréquences différentes par côté. Les abréviations L, M et H correspondent à Low (graves), Mid (médiums) et High (aigus).

## **Réglage des Fréquences de Coupure**

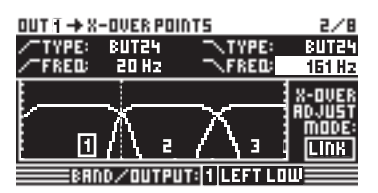

Pour affecter différentes bandes de fréquences aux canaux de sortie, vous devez déterminer les fréquences de coupure (X-OVER) de chaque bande. Ces fréquences correspondent aux limites inférieure et supérieure de chaque bande de fréquences et permettent de séparer précisément chaque sortie.

Appuyez sur l'une des touches OUT (1 à 6) et rendez-vous à la page 2/8 grâce aux touches PAGE. Les paramètres **FREQ** et **TYPE** permettent de définir la fréquence de coupure de chaque flanc ainsi que le type de filtre. Lorsque le réglage du paramètre X-OVER ADJUST MODE est « LINK », les bandes de fréquences voisines de celle actuellement éditée se déplacent en fonction des modifications de la fréquence de coupure.

**Mute des Canaux d'Entrée et de Sortie**

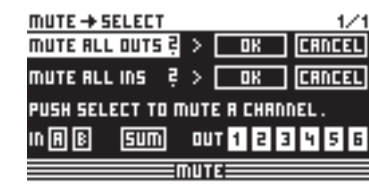

On se rend dans le menu MUTE en appuyant sur la touche MUTE. Il gère l'activité des entrées et sorties du DCX2496 (LE). Cette page permet de « muter » ou « démuter » directement chaque canal en appuyant sur sa touche (IN A-B / A-C et OUT 1-6) ou de faire de même grâce aux touches PARAM, OK et CANCEL. Ainsi, on peut entendre chaque bande de fréquences séparément ou avec ses bandes voisines afin de régler chacune d'elles de façon optimale. Pour quitter le menu MUTE, appuyez une nouvelle fois sur la touche MUTE.

## **Sauvegarde de Presets (Store)**

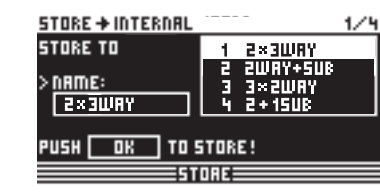

Pour sauvegarder une preset, appuyez sur la touche STORE.

## **Chargement de Presets (Recall)**

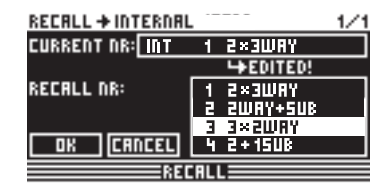

Appuyez sur la touche RECALL pour charger les Presets depuis la mémoire interne. Sélectionnez le Preset que vous souhaitez rappeler puis appuyez sur ENTER. Nous avons inclus des Presets types que vous pouvez utiliser comme base pour créer vos propres Presets.

## **Retour aux Presets d'Usine**

Pour retrouver les presets d'usine de l'ULTRADRIVE, maintenez longuement enfoncées les deux touches PAGE tout en mettant l'appareil sous tension. Une demande de confirmation apparaît. Vous pouvez alors valider avec OK ou annuler avec CANCEL. Si vous avez choisi OK, l'ensemble de la mémoire est effacé et les presets d'usine sont restaurées.

**Consultez le site behringer.com pour télécharger le mode d'emploi complet**

## (FR) **Etape 2 : Prise en Main Rapide**

Damit dem sofortigen Einsatz Ihrer gerade erworbenen DCX2496(LE) nichts mehr im Wege steht, haben wir dieses Kapitel den Ungeduldigen unter Ihnen gewidmet und beschreiben hier, wie Sie sich mit ein paar Handgriffen von der enormen Vielseitigkeit und der intuitiven Bedienung der DCX2496(LE) überzeugen können. Trotzdem dient dieses Kapitel nur als Ausgangspunkt für weitere Ausflüge. Deshalb lesen Sie bitte die ganze Bedienungsanleitung, um sämtliche Funktionen der DCX2496(LE) ausschöpfen zu können.

## **Anwahl der Ausgangskonfiguration**

SETUP → IN⁄OUT<br>OUT CONFIGURATION:  $L$ mh Lmh OUT STEREO-LINK: OFF 0回回回回回 STERED-LINK: R+B

 $=$  SFTUP $=$ 

Drücken Sie den SETUP-Taster, um in das SETUP-Menü zu gelangen. Hier müssen Sie auf der ersten Menüseite eine Ausgangskonfiguration **(OUT CONFIGURATION)** wählen, wodurch bestimmt wird, welche Ausgänge für welchen Frequenzbereich genutzt werden. Es gibt eine Mono-und drei Stereokonfigurationen.

Die Monokonfiguration bietet die Möglichkeit, das Eingangssignal in sechs verschiedene Frequenzbereiche zu unterteilen. Die Stereokonfigurationen bieten maximal drei verschiedene Frequenzbereiche pro Stereoseite. Die Abkürzungen L, M und H stehen für Low-, Mid- und High-Speaker.

### **Bestimmen der X-Over-Frequenzen**

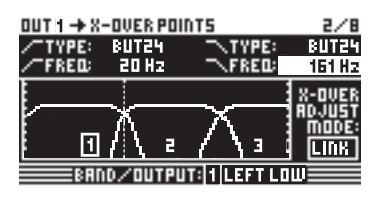

Um den Ausgangskanälen getrennte Frequenzbänder zuzuordnen, müssen Sie für jeden die sogenannten Crossover-Frequenzen (X-OVER) definieren. Diese bestimmen die obere und die untere Grenze eines Frequenzbandes, wodurch sich alle Ausgänge präzise voneinander trennen lassen.

Drücken Sie dazu den entsprechenden OUT-Taster (1-6) und wählen die Menüseite 2/8 mit den PAGE-Tastern an. Mit den Parametern **FREQ** und **TYPE** können Sie für jede Flanke die Grenzfrequenz bestimmen und zusätzlich die gewünschten Filtertypen wählen. Falls am Parameter X-OVER ADJUST MODE die Einstellung "LINK" gewählt ist, werden benachbarte Frequenzbereiche bei Änderung der Grenzfrequenz mit verschoben.

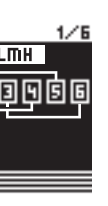

## **Stummschalten der ein- und Ausgangskanäle (Mute)**

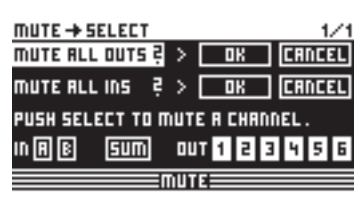

Mit Betätigen des MUTE-Tasters gelangen Sie in das MUTE-Menü, wo die Ein- und Ausgänge der DCX2496 (LE) stummgeschaltet werden können. Auf dieser Seite können einzelne Kanäle direkt durch Drücken der entsprechenden Kanaltaster (IN A-B / A-C und OUT 1-6) oder sämtliche Ein- bzw. Ausgänge mit Hilfe der PARAM- und OK- bzw. CANCEL-Taster gemutet oder demutet werden. Das bietet die Möglichkeit, jedes Frequenzband einzeln, oder nur mit dem benachbarten Band abzuhören, um diesen isolierten Bereich optimal zu editieren. Um das MUTE-Menü zu verlassen, drücken Sie bitte ein weiteres mal den MUTE-Taster.

## **Speichern von Presets (Store)**

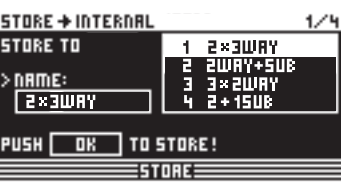

Um Presets zu speichern, drücken Sie bitte den STORE-Taster.

## **Aufrufen von Presets (Recall)**

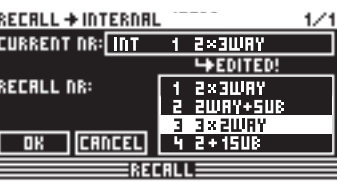

Drücken Sie den RECALL-Taster, um Presets aus dem internen Speicher zu laden. Wählen Sie das aufzurufende Preset und drücken Sie dann ENTER. Wir haben bereits einige typische Presets gespeichert, die Sie als Basis für eigene Anwendungen nutzen können.

## **Wiederherstellen der Werks-Presets**

Um die Werks-Presets der ULTRADRIVE wiederherzustellen, halten Sie die beiden PAGE-Taster auf der Frontseite lange gedrückt und schalten das Gerät ein. Es erscheint eine Sicherheitsabfrage, woraufhin Sie den Vorgang bestätigen (OK) oder abbrechen (CANCEL) können. Betätigen Sie nun OK, wo wird der interne Speicher gelöscht und auf die Werks-Presets zurückgesetzt.

# **FR**

## **DE**

**Das komplette Handbuch finden Sie unter behringer.com**

## (DE) **Schritt 2: Schnelleinstieg**

# **ULTRADRIVE PRO DCX2496/ULTRADRIVE DCX2496LE Quick Start**

## (PT) **Passo 3: Primeiros Passos**

# **ULTRADRIVE PRO DCX2496/ULTRADRIVE DCX2496LE Quick Start**

Para que não encontre nenhum obstáculo na colocação em funcionamento do seu recentemente adquirido DCX2496 (LE), dedicamos este capítulo aos utilizadores mais impacientes e passamos a descrever em seguida, como com um pouco de habilidade, poderá usufruir da enorme diversidade e da operação intuitiva do DCX2496 (LE). No entanto, este capítulo serve meramente de ponto de partida para outras paragens. Por conseguinte,

sugerimos que leia o manual de instruções completo de forma a esgotar todas as funções do DCX2496 (LE).

**Selecção da Configuração de Saída**

STERED-LINK: R+B

out stereo-Link: off ①回回回回[

**SETUPE** 

Prima a tecla SETUP para aceder ao menu SETUP. Aqui deverá seleccionar na primeira página do menu uma

configuração de saída **(OUT CONFIGURATION)**, sendo assim determinadas as saídas que são utilizadas para as respectivas gamas de frequências. Existe uma configuração mono e três configurações estéreo. A configuração mono oferece a possibilidade de dividir o

sinal de entrada em seis gamas de frequências diferentes. As configurações estéreo oferecem no máximo três gamas de frequências diferentes por página estereofónica. As abreviaturas L, M e H correspondem aos altifalantes Low, Mid e High.

## **Determinação das Frequências X-Over**

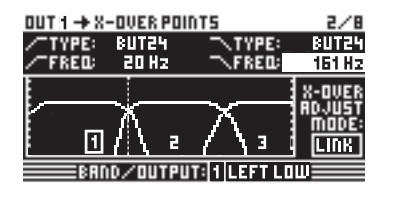

Para poder atribuir aos canais de saída, bandas de frequência separadas, terá de definir para cada uma as designadas frequências Crossover (X-OVER). Estas frequências determinam o limite superior e inferior de uma banda de frequência, sendo possível separar com precisão todas as saídas.

Para tal, prima a respectiva tecla OUT (1-6) e seleccione a página de menu 2/8 com as teclas de PAGE. Com os parâmetros **FREQ** e **TYPE** poderá determinar para cada flanco a frequência limite e seleccionar adicionalmente os tipos de filtros pretendidos. Se no parâmetro X-OVER ADJUST MODE estiver seleccionado a definição "LINK", as gamas de frequências adjacentes são deslocadas se a frequência limite for alterada.

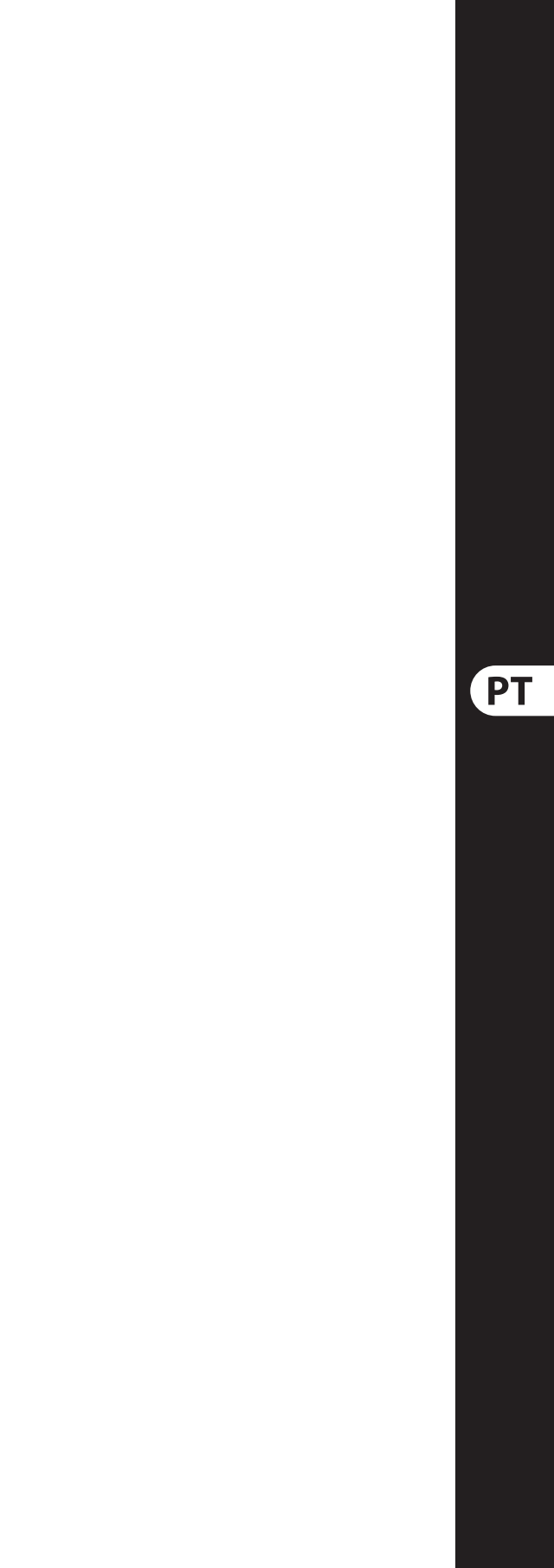

**Supressão de Sinal nos Canais de** 

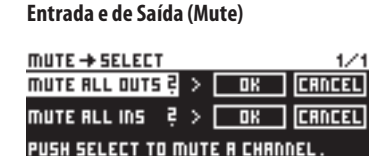

 $\equiv$ mute $\equiv$ 

Ao accionar a tecla MUTE acede ao menu MUTE, onde é possível suprimir o som das entradas e saídas do DCX2496 (LE). Nesta página é possível suprimir ou activar o som de canais individuais, directamente ao premir a tecla de canal correspondente (IN A-B / A-C e OUT 1-6) ou todas as entradas e saídas com a ajuda das teclas PARAM e OK ou CANCEL. Isto permite ouvir, cada banda de frequência individualmente, ou apenas com a banda adjacente, de forma a editar o melhor possível esta área isolada. Para sair do menu MUTE, prima novamente a tecla MUTE.

## **Memorização de Presets (Store)**

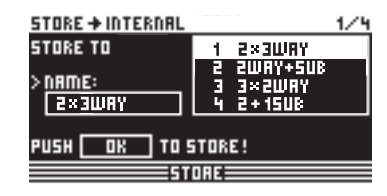

Para gravar os Presets, prima a tecla STORE.

## **Chamar Presets (Recall)**

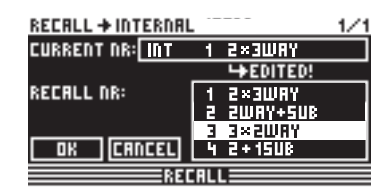

Aperte o botão RECALL para carregar os presets provenientes da memória interna. Selecione o preset do qual deseja fazer o recall, e depois aperte ENTER. Incluímos alguns presets típicos que podem ser usados como base dos seus próprios aplicativos.

## **Recuperar Presets Definidos na Fábrica**

Para recuperar os Presets definidos na fábrica do ULTRADRIVE, mantenhas as duas teclas PAGE na parte frontal premidas e ligue o aparelho. Surge uma consulta de segurança onde poderá confirmar o processo (OK) ou cancelá-lo (CANCEL). Prima OK, sendo a memória interna apagada e os Presets de fábrica anulados.

**Verifique o site behringer.com para obter o** 

 $1/5$ 

**manual completo "Full Manual"**

# **EN** Specifications

# **Other important information**

# **EN** Important information

**FR** 

**1. Register online.** Please register your new Music Group equipment right after you purchase it by visiting behringer.com. Registering your purchase using our simple online form helps us to process your repair claims more quickly and efficiently. Also, read the terms and conditions of our warranty, if applicable.

2. **Malfunction.** Should your MUSIC Group Authorized Reseller not be located in your vicinity, you may contact the MUSIC Group Authorized Fulfiller for your country listed under "Support" at behringer.com. Should your country not be listed, please check if your problem can be dealt with by our "Online Support" which may also be found under "Support" at behringer.com. Alternatively, please submit an online warranty claim at behringer.com BEFORE returning the product.

**3. Power Connections.** Before plugging the unit into a power socket, please make sure you are using the correct mains voltage for your particular model. Faulty fuses must be replaced with fuses of the same type and rating without exception.

**1. Registro online.** Le recomendamos que registre su nuevo aparato Music Group justo después de su compra accediendo a la página web behringer.com. El registro de su compra a través de nuestro sencillo sistema online nos ayudará a resolver cualquier incidencia que se presente a la mayor brevedad posible. Además, aproveche para leer los términos y condiciones de

nuestra garantía, si es aplicable en su caso.

**2. Averías.** En el caso de que no exista un distribuidor Music Group en las inmediaciones, puede ponerse en contacto con el distribuidor Music Group de su país, que encontrará dentro del apartado "Support" de nuestra página web behringer.com. En caso de que su país no aparezca en ese listado, acceda a la sección "Online Support" (que también encontrará dentro del apartado "Support" de nuestra página web) y compruebe si su problema aparece descrito y solucionado allí. De forma alternativa, envíenos a través de la página web una solicitud online de soporte en periodo de garantía ANTES de devolvernos el aparato.

**3. Conexiones de corriente.** Antes de enchufar este aparato a una salida de corriente, asegúrese de que dicha salida sea del voltaje adecuado para su modelo concreto. En caso de que deba sustituir un fusible quemado, deberá hacerlo por otro de idénticas especificaciones, sin excepción.

**1. Enregistrez-vous en ligne.** Prenez le temps d'enregistrer votre produit Music Group aussi vite que possible sur le site Internet behringer.com. Le fait d'enregistrer le produit en ligne nous permet de gérer les réparations plus rapidement et plus efficacement. Prenez également le temps de lire les termes et conditions

de notre garantie.

ES. **Aspectos importantes** **2. Dysfonctionnement.** Si vous n'avez pas de revendeur Music Group près de chez vous, contactez le distributeur Music Group de votre pays : consultez la liste des distributeurs de votre pays dans la page "Support" de notre site Internet behringer.com. Si votre pays n'est pas dans la liste, essayez de résoudre votre problème avec notre "aide en ligne" que vous trouverez également dans la section "Support" du site behringer.com. Vous pouvez également nous faire parvenir directement votre demande de réparation sous garantie par Internet sur le site behringer.com AVANT de nous renvoyer le produit.

**3. Raccordement au secteur.** Avant de relier cet équipement au secteur, assurez-vous que la tension secteur de votre région soit compatible avec l'appareil. Veillez à remplacer les fusibles uniquement par des modèles exactement de même taille et de même valeur électrique — sans aucune exception.

**1. Online registrieren.** Bitte registrieren Sie Ihr neues Music Group-Gerät direkt nach dem Kauf auf der Website behringer.com. Wenn Sie Ihren Kauf mit unserem einfachen online Formular registrieren, können wir Ihre Reparaturansprüche schneller und effizienter bearbeiten. Lesen Sie bitte auch unsere Garantiebedingungen, falls zutreffend.

**2. Funktionsfehler.** Sollte sich kein Music Group Händler in Ihrer Nähe befinden, können Sie den Music Group Vertrieb Ihres Landes kontaktieren, der auf behringer.com unter "Support" aufgeführt ist. Sollte Ihr Land nicht aufgelistet sein, prüfen Sie bitte, ob Ihr Problem von unserem "Online Support" gelöst werden kann, den Sie ebenfalls auf behringer.com unter "Support" finden. Alternativ reichen Sie bitte Ihren Garantieanspruch online auf behringer.com ein, BEVOR Sie das Produkt zurücksenden.

**3. Stromanschluss.** Bevor Sie das Gerät an eine Netzsteckdose anschließen, prüfen Sie bitte, ob Sie die korrekte Netzspannung für Ihr spezielles Modell verwenden. Fehlerhafte Sicherungen müssen ausnahmslos durch Sicherungen des gleichen Typs und Nennwerts ersetzt werden.

**1. Registre-se online.** Por favor, registre seu novo equipamento Music Group logo após a compra visitando o site behringer.com Registrar sua compra usando nosso simples formulário online nos ajuda a processar seus pedidos de reparos com maior rapidez e eficiência. Além disso, leia nossos termos e condições de garantia, caso seja necessário.

**2. Funcionamento Defeituoso.** Caso seu fornecedor Music Group não esteja localizado nas proximidades, você pode contatar um distribuidor Music Group para o seu país listado abaixo de "Suporte" em behringer.com. Se seu país não estiver na lista, favor checar se seu problema pode ser resolvido com o nosso "Suporte Online" que também pode ser achado abaixo de "Suporte"em behringer.com. Alternativamente, favor enviar uma solicitação de garantia online em behringer.com ANTES da devolução do produto.

**3. Ligações.** Antes de ligar a unidade à tomada, assegure-se de que está a utilizar a voltagem correcta para o modelo em questão. Os fusíveis com defeito terão de ser substituídos, sem qualquer excepção, por fusíveis do mesmo tipo e corrente nominal.

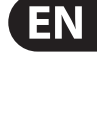

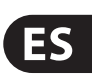

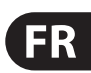

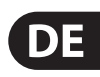

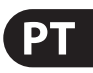

## **Informations importantes**

**Weitere wichtige**  DE **Informationen**

## **Outras Informações Importantes**

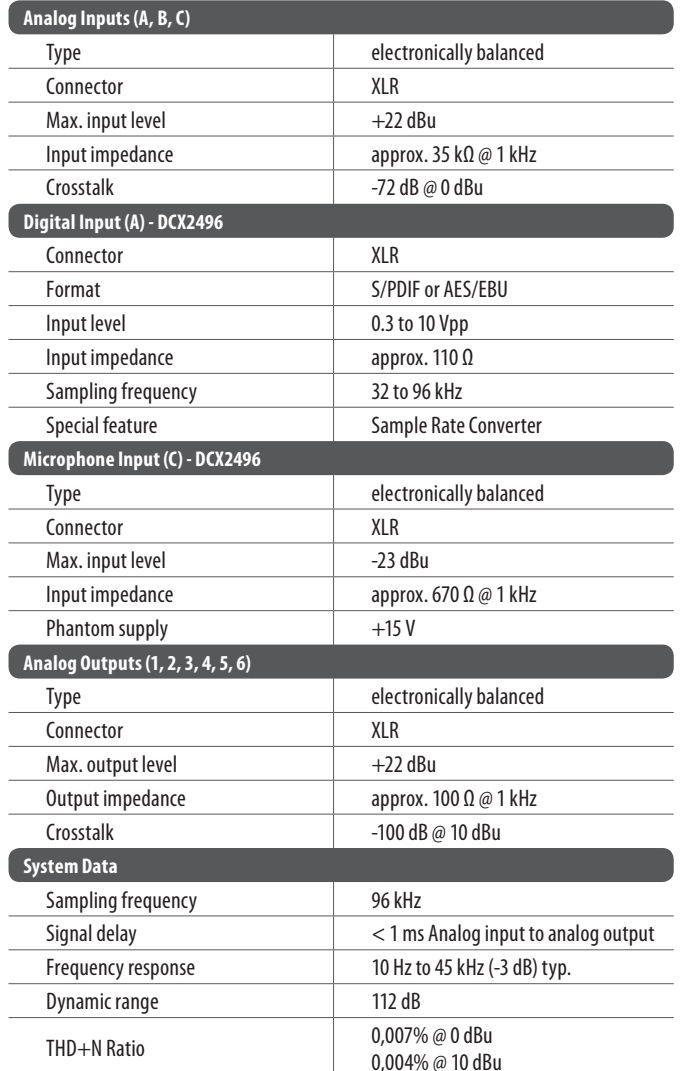

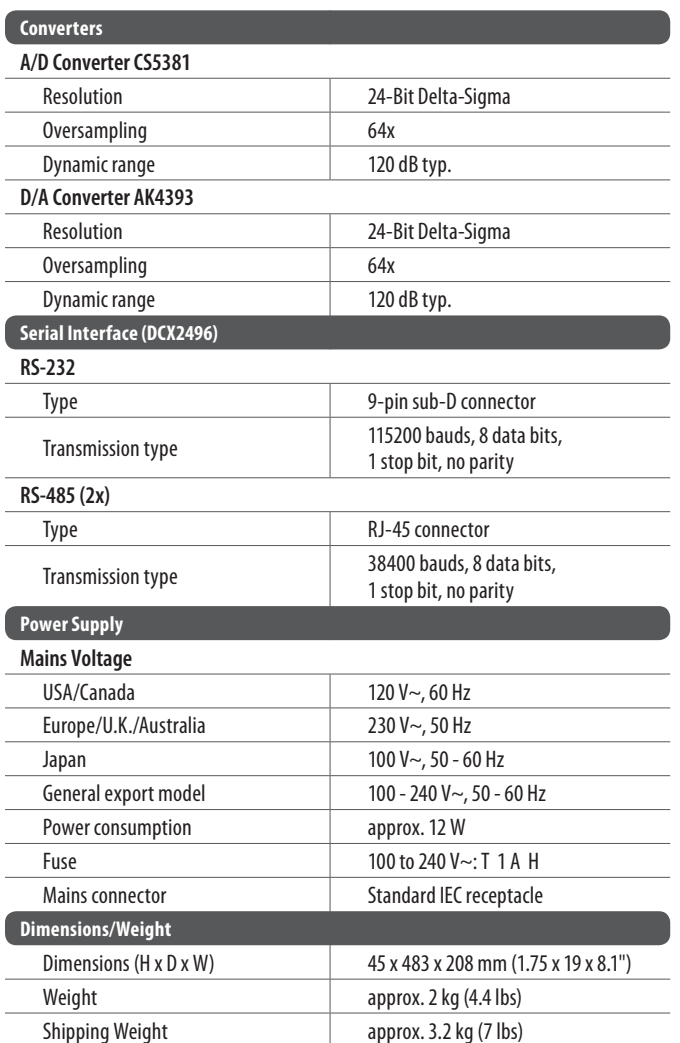

# **FEDERAL COMMUNICATIONS COMMISSION COMPLIANCE INFORMATION**

complies with the FCC rules as mentioned in the following paragraph:

This equipment has been tested and found to comply with the limits for a Class B digital device, pursuant to part 15 of the FCC Rules. These limits are designed to provide reasonable protection against harmful interference in a residential installation. This equipment generates, uses and can radiate radio frequency energy and, if not installed and used in accordance with the instructions, may cause harmful interference to radio communications. However, there is no guarantee that interference will not occur in a particular installation. If this equipment does cause harmful interference to radio or television reception, which can be determined by turning the equipment off and on, the user is encouraged to try to correct the interference by one or more of the following measures:

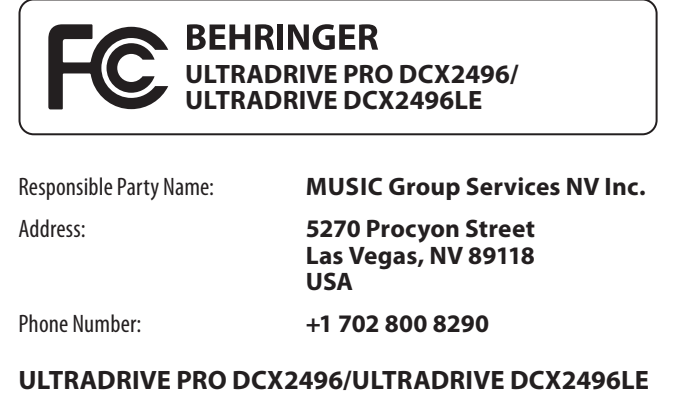

- **•**  Reorient or relocate the receiving antenna
- **•**  Increase the separation between the equipment and receiver
- **•**  Connect the equipment into an outlet on a circuit different from that to which the receiver is connected
- **•**  Consult the dealer or an experienced radio/TV technician for help

This device complies with Part 15 of the FCC rules. Operation is subject to the following two conditions:

(1) this device may not cause harmful interference, and (2) this device must accept any interference received, including interference that may cause undesired operation.

## **Important information:**

Changes or modifications to the equipment not expressly approved by Music Group can void the user's authority to use the equipment.

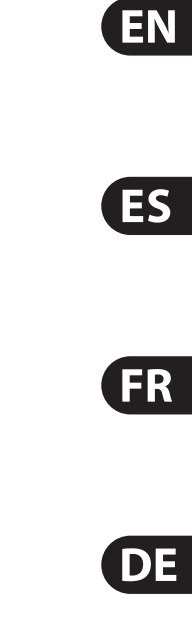

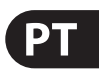

Dedicate Your Life to Music

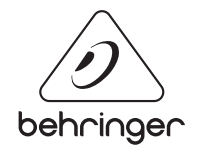